When you add materials and change content will need to **publish** the page. If you do not publish the pages, no one (but you) will see changes you have made. The site autosaves as you make changes but you must remember to **manually click the "publish pages" option each time you add or change anything**. There are numerous ways to publish your pages.

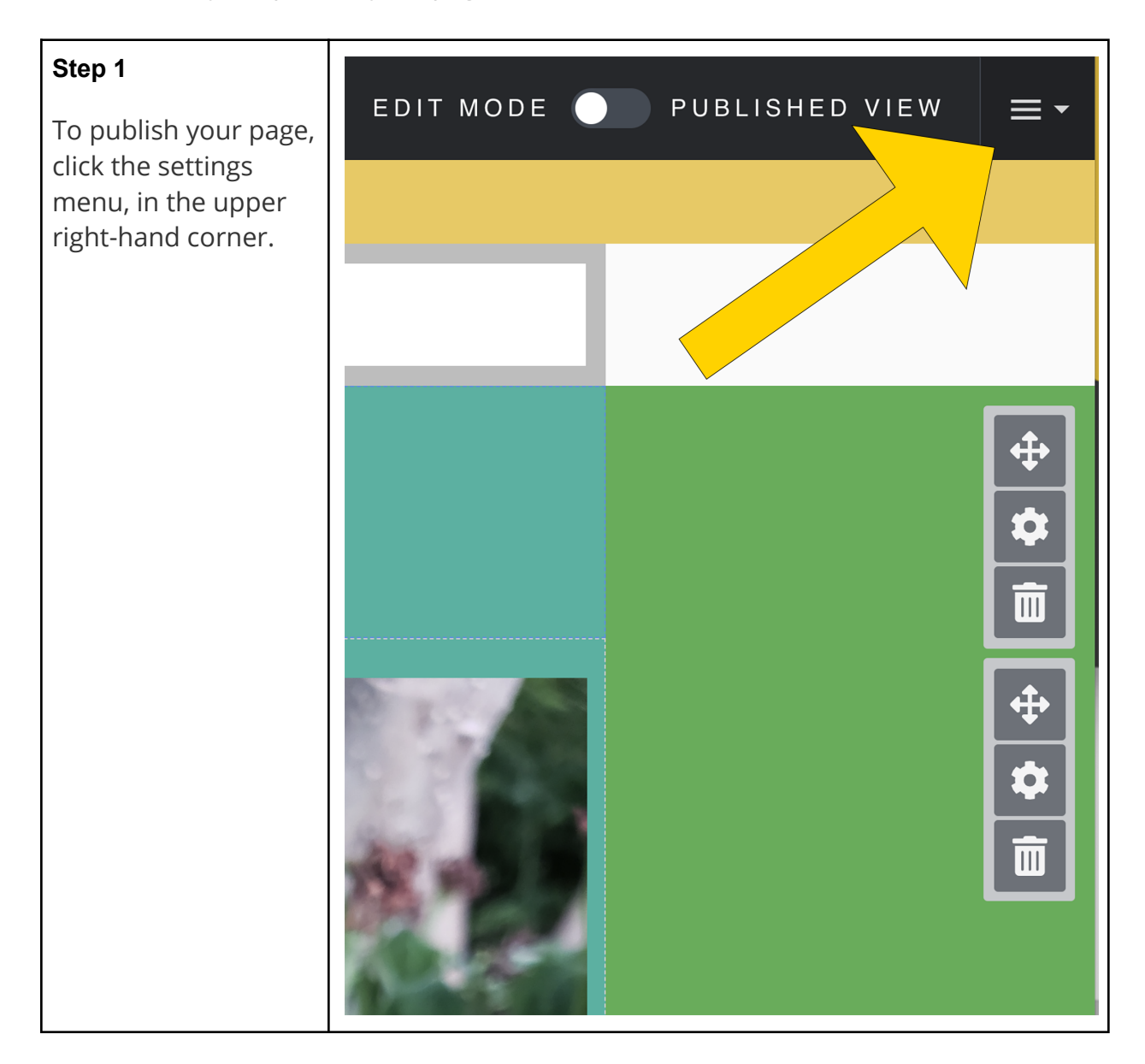

## **Step 2 EPORTFOLIO SETTINGS** GENERAL If this is your first  $|\circ|$ **Apertfelo** time publishing, you https://appstate.digication.com/danielle-l-r-sample-course will see a popup of **PERMISSIONS & SHARE** your Aportfolio **a** Private to me  $\oslash$  Edit<br>
Only accessible by you settings. This is a Also share with specific people, groups, or courses Accessible by specific users, groups, courses, communities, and assessment groups good time to L Danielle Lapensee-rankine lapenseerankined@appstate.edu Adr double-check that all Require password for access of your settings are Show in directory and user profile correct. .<br>This ePortfolio will appear in the school wide directory and your user profile. Only those with the a **O** Directory categories Once you have looked over them, CANCEL SAVE SETTINGS select Save Settings.

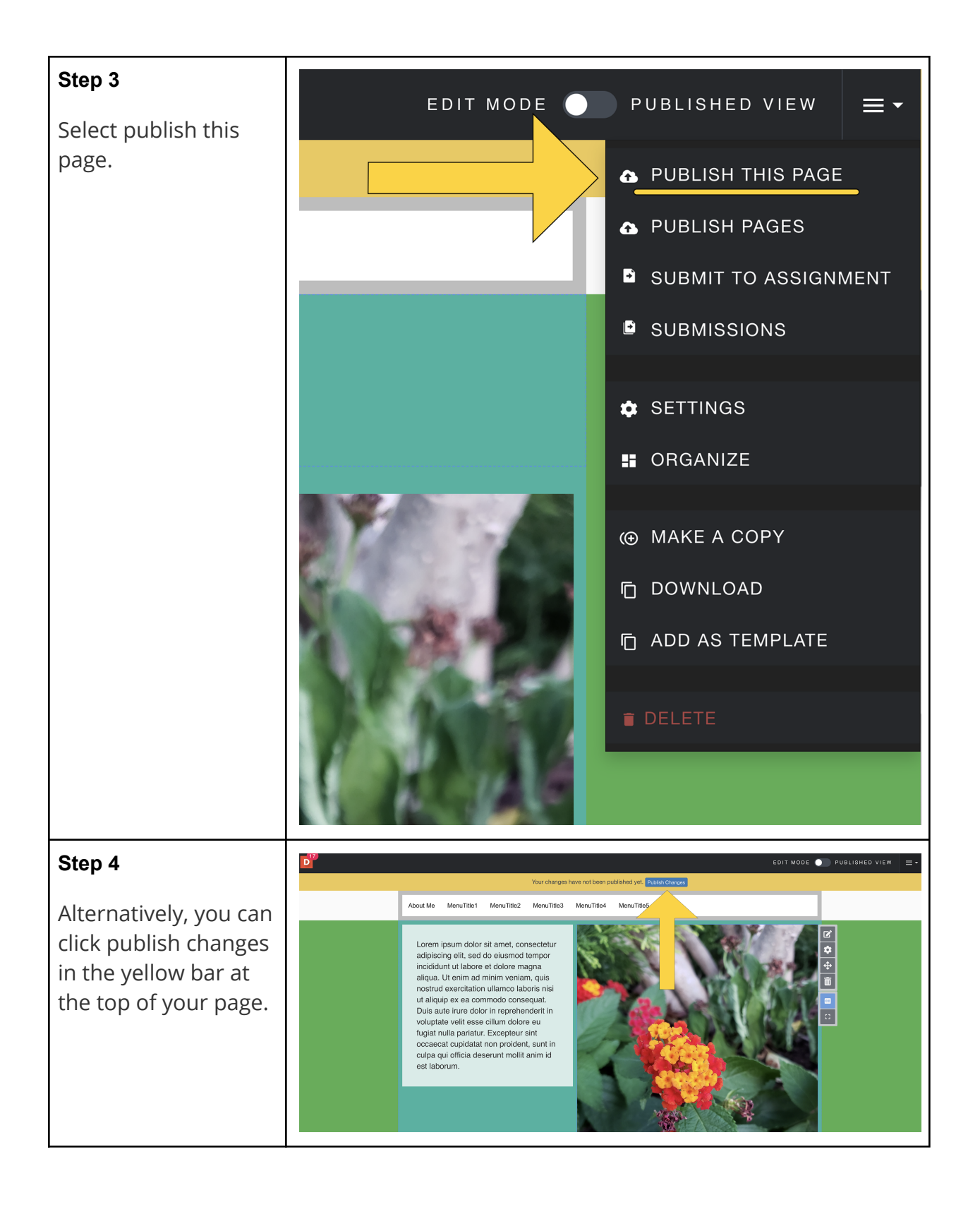

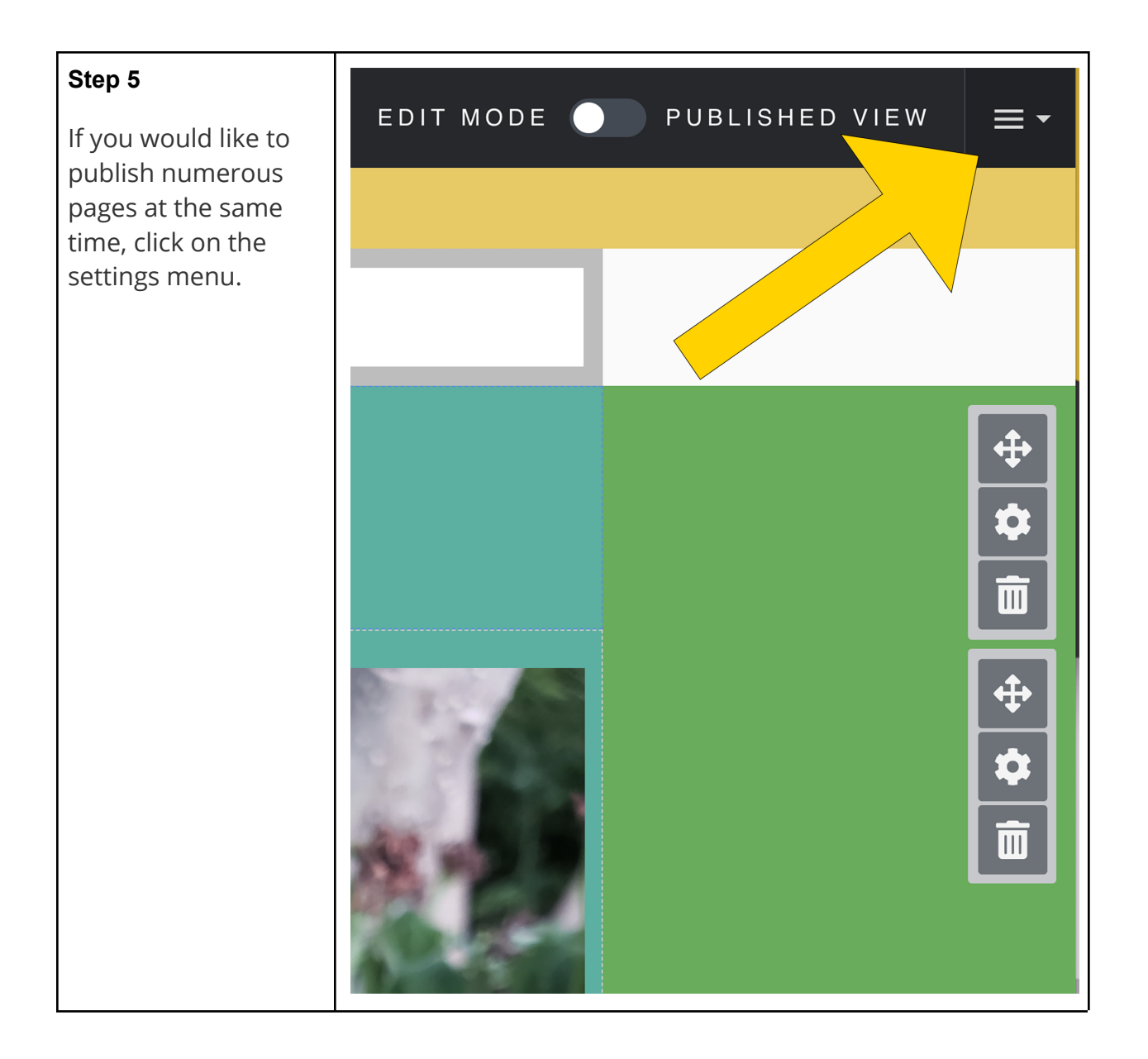

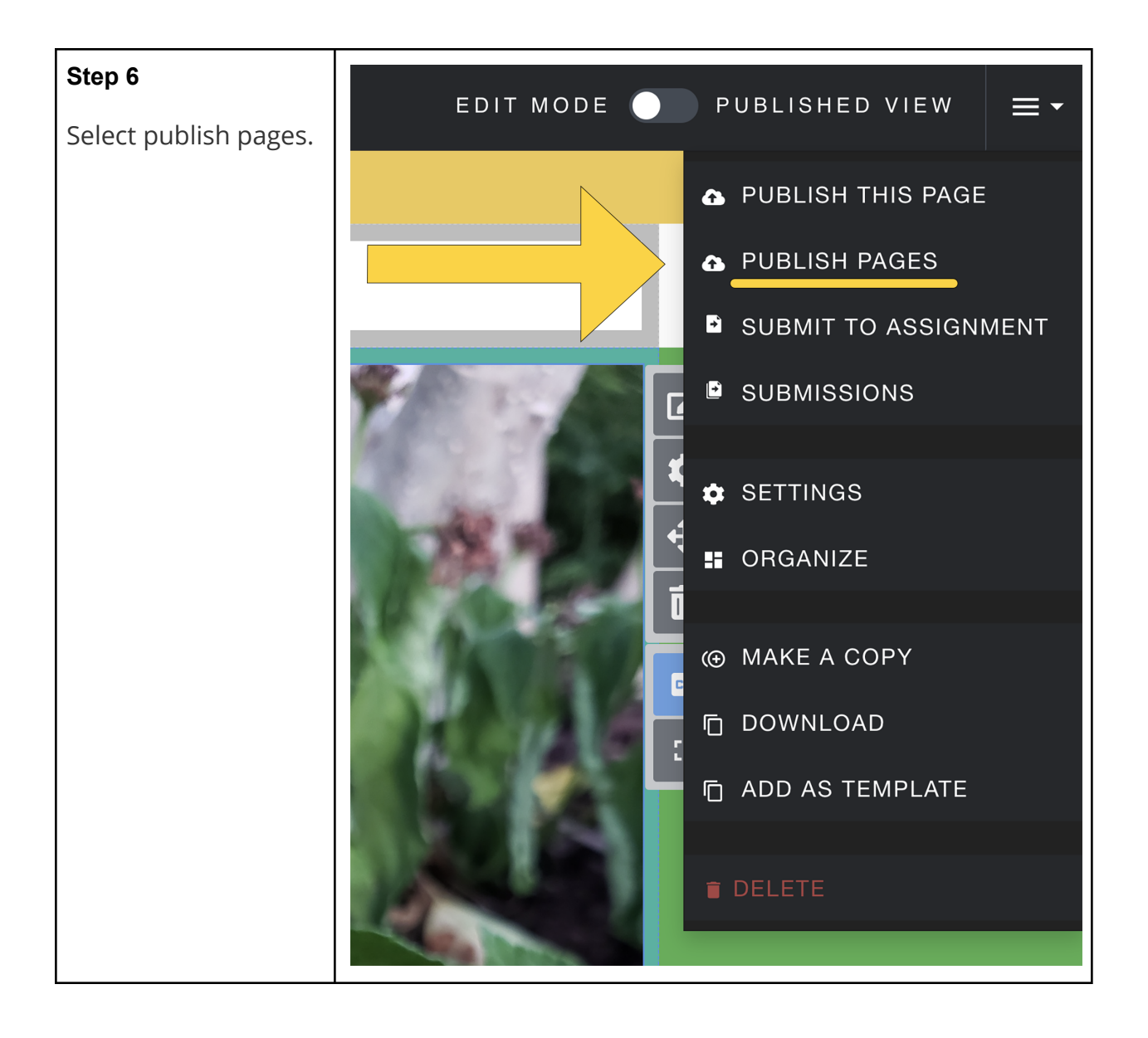

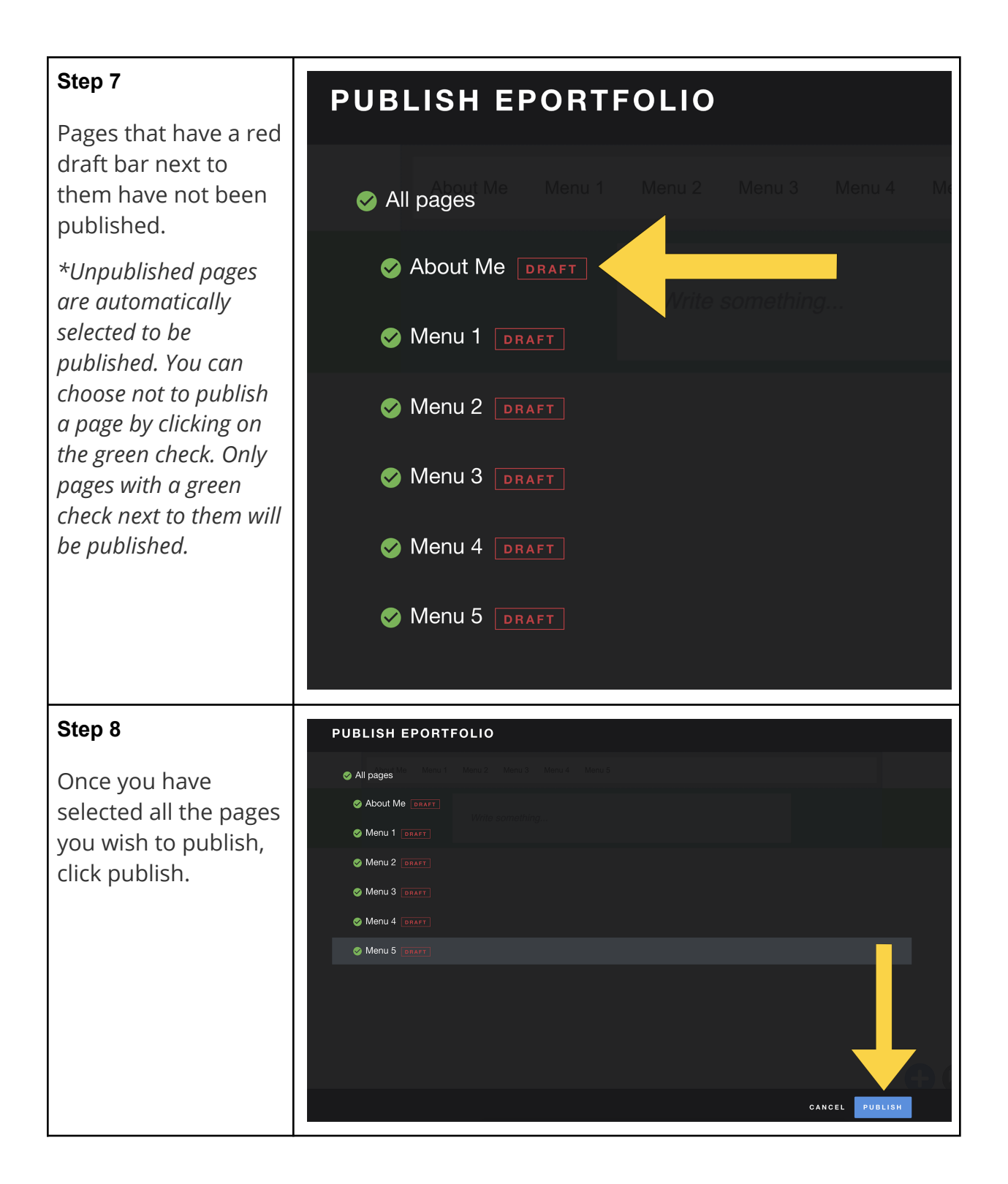

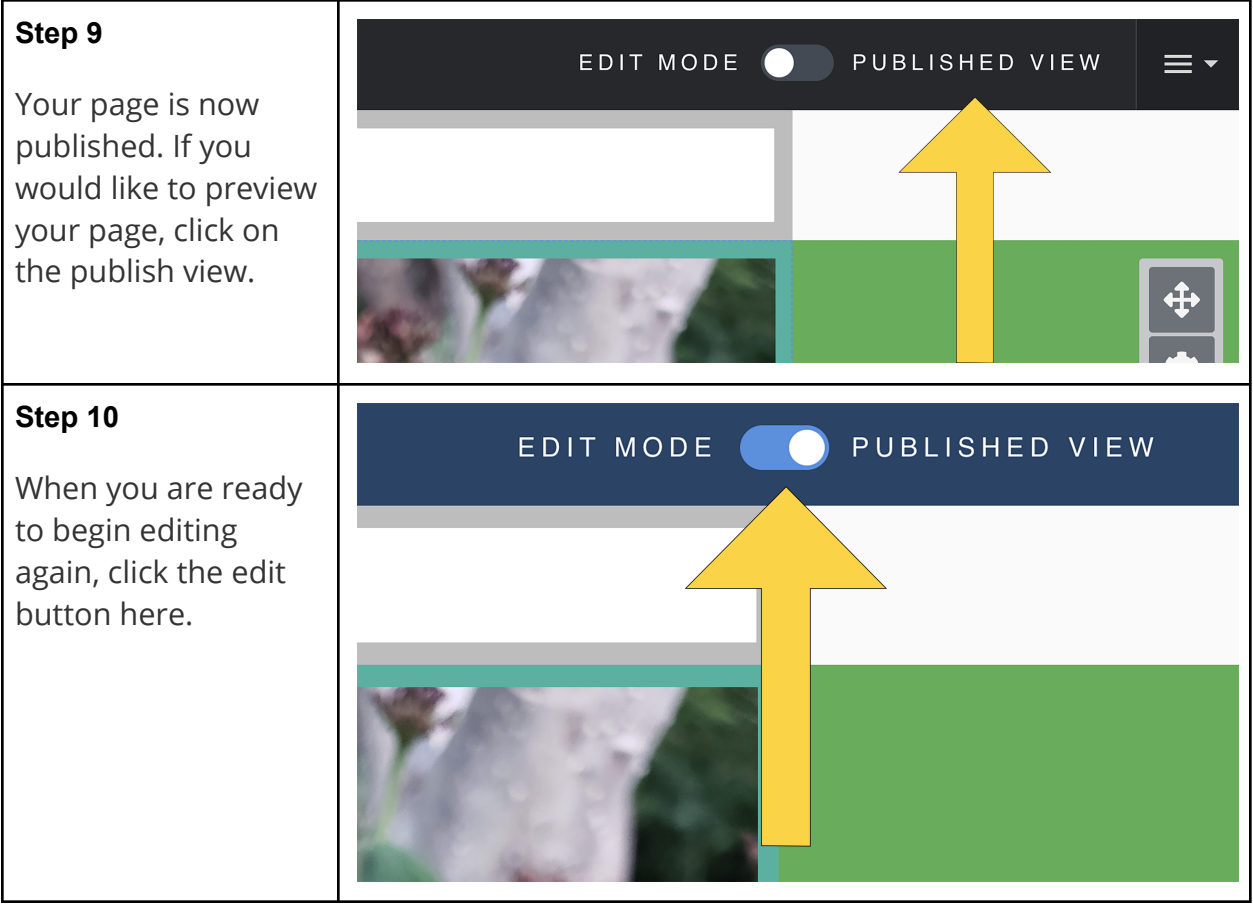